### **Scratch Programming: 5. Animation**

Task: Create two moving sprites, one will react to a user event (moving the mouse pointer), and both will react to another event (when they touch).

#### Lesson Objectives:

To learn how

- Event programming
- If and then
- Loops
- Backgrounds and sound effects

#### What do you need to do?

Follow the instructions below.

# Important. Always save your work regularly. Use the 'Save as' option so you know where the file is saved.

We are going to use two new sprites, so start by deleting the cat sprite Add a new octopus sprite

By the 'new sprite' writing there is the option to choose a new sprite from the library

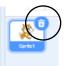

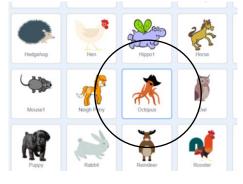

You can change the size of the sprite lower the size to 40

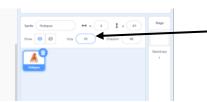

Now add some motion

- Add the 'glide \_ secs to x \_ y \_ ' block
- confirm 1 second
- Add 2 glide randomly blocks
- Change the values to -240,240 (x) and -180,180 (y)
- Now add these to the glide block
- Add a forever block around the glide block #control

#blue motion

#green operators

| Events<br>Control<br>Serving | 2<br>know<br>2 |    |   | ever  |   | a.     |        |      |        |     |     |    |     |        |        |       |              |       |    |     |          |     | 18                                                                                                    |          |
|------------------------------|----------------|----|---|-------|---|--------|--------|------|--------|-----|-----|----|-----|--------|--------|-------|--------------|-------|----|-----|----------|-----|----------------------------------------------------------------------------------------------------|----------|
| Operators<br>Variables       |                |    | 5 | jlide | 1 | secs t | o x: ( | pick | randon | n 🛃 | 240 | to | 240 | ) y: ( | pick r | andor | n <b>-</b> 1 | 80 to | 18 | 80) | -        |     |                                                                                                    | Stage    |
|                              |                |    |   | - 20  |   | و      |        |      |        |     |     |    |     |        |        |       |              |       |    |     | Show C   | o Ø | Image: Second second second | Balidage |
|                              |                | 1. |   |       |   |        |        |      |        |     |     |    |     |        |        |       |              |       |    |     | - Cokpus |     |                                                                                                    |          |

### Add a 'fantasy' sprite – the dragon

Size it as you wish – a bit bigger than the octopus (e.g. 40)

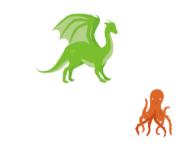

Now add some motion to the dragon

- Add a point towards block
- change the drop-down menu option to octopus
- Add a 'move \_\_ steps' block
- Change the value to 1 step
- Add an if edge bounce block
- Put these inside a forever block
- Add the when 'green flag' clicked block on both sprites' code

| 📒 Scratch D | lesktop                   |             |            |       |        |         |          |        |      |  |  |  |            | – ø ×                                  |
|-------------|---------------------------|-------------|------------|-------|--------|---------|----------|--------|------|--|--|--|------------|----------------------------------------|
| Caller      | 🖁 🌐 🕶 File Edit           | 🔅 Tutorials | Scratch Pr | oject |        |         |          |        |      |  |  |  |            |                                        |
| Code        | J Costumes                | ∎ø Sounds   |            |       |        |         |          |        |      |  |  |  |            | 💌 🛑 🗰 🛤                                |
| Motion I    | Events                    |             |            |       |        |         |          |        |      |  |  |  |            |                                        |
| Looks       | when 🍽 clicked            |             |            |       |        |         |          |        |      |  |  |  | <b>.</b>   | l 🦂                                    |
| Sound       | when space + key presse   |             |            |       |        | -       |          |        |      |  |  |  |            | 0.81                                   |
| Events      | when this spelle clicked  |             |            |       | when   | P cl    | licked   |        |      |  |  |  |            |                                        |
| Control     | when the space cacalo     | n           |            |       | foreve |         |          |        |      |  |  |  |            |                                        |
| Sensing     | when backdrop switches to | backdrop1 + |            |       |        |         |          |        |      |  |  |  |            | 3                                      |
| Operators   | when loutness • • 10      |             |            |       | poir   | nt towa | rds Oc   | ctopus |      |  |  |  |            |                                        |
| Variables   |                           | ·           |            |       | mov    | /e 1    | steps    |        |      |  |  |  |            |                                        |
| My Blocks   | when I receive message1 - |             |            |       |        |         |          |        |      |  |  |  |            | Sprite Dragon ++ x -108 \$ y -81 Stage |
|             | broadcast message1 •      | · ·         |            |       | if or  | n edge, | , bounce | 1.1    |      |  |  |  |            | Show (0 (0) Size 40 Director 50        |
|             | broadcast message1 • a    | nd wait     |            |       |        |         | ٦        |        |      |  |  |  |            |                                        |
|             | Control                   |             |            |       |        |         |          |        |      |  |  |  |            | Cotopus Disgon                         |
|             | wail 1 seconds            |             |            |       |        |         |          |        |      |  |  |  |            |                                        |
|             |                           |             |            |       |        |         |          |        |      |  |  |  |            |                                        |
|             | repeat 10                 |             |            |       |        |         |          |        |      |  |  |  |            |                                        |
|             | forever                   |             |            |       |        |         |          |        |      |  |  |  |            |                                        |
|             | · · · · ·                 |             |            |       |        |         |          |        |      |  |  |  |            |                                        |
|             |                           |             |            |       |        |         |          |        |      |  |  |  | 0          |                                        |
|             |                           |             |            |       |        |         |          |        |      |  |  |  | Q          |                                        |
| -           | 1                         |             |            |       |        |         |          |        |      |  |  |  | (Q)<br>(=) | 6 8                                    |
| -           |                           |             |            |       |        |         |          |        | <br> |  |  |  |            |                                        |

Test: start the dragon code by clicking on the blocks Move the octopus with your mouse Does the dragon chase the octopus? Now we will change the octopus

- Add a point towards block leave it to point to the mouse pointer
- Add a move 10 steps block
- Put these inside a forever block
- Add the when green flag clicked block

|  | when Article Clicked                                                                                                    |
|--|----------------------------------------------------------------------------------------------------|
|  |                                                                                                    |
|  | forever                                                                                                    |
|  |                                                                                                    |
|  | point towards mouse-pointer *                                                                                           |
|  |                                                                                                    |
|  | move 10 steps                                                                                                    |
|  |                                                                                                    |
|  |                                                                                                    |
|  | n en la <u>la companya de la companya de la companya de la companya de la companya de la companya de la companya de</u> |
|  | not touching mouse-pointer ?                                                                                            |
|  |                                                                                                    |
|  |                                                                                                    |
|  |                                                                                                    |
|  |                                                                                                    |

- Now add a touching mouse pointer block
- Add a not block
- Put the touching block inside the not block
- Add an if block

#operators

#sensing

- #control
- Put the not touching blocks inside the if block as the if condition
- Now move this under the point towards with the move 10 steps inside the if blocks

| 👬 🌐 🕶 File              |              | 🔆 Tutor | ials |      |         |       |     |       |        |        |  |   |  |  |  |                    |              |                                                  |                    |     |
|-------------------------|--------------|---------|------|------|---------|-------|-----|-------|--------|--------|--|---|--|--|--|--------------------|--------------|--------------------------------------------------|--------------------|-----|
| ode 🛹 Costumes          | <b>(</b> ) S | ounds   |      |      |         |       |     |       |        |        |  |   |  |  |  |                    |              | N 🕘                                              | C                  | 1 🖪 |
| Control                 |              |         |      |      |         |       |     |       |        |        |  |   |  |  |  |                    | l:           |                                                  |                    |     |
| wait 1 seconds          |              |         |      |      |         |       |     |       |        |        |  |   |  |  |  | ୍ <i>ଶ</i> ୍ଚ<br>- | ଞ୍ଚ <u> </u> |                                                  |                    |     |
| repeat 10               |              |         |      |      |         |       |     |       |        |        |  |   |  |  |  |                    |              | - 🦓 🍌                                            | 2                  |     |
|                         |              |         |      |      |         |       |     |       |        |        |  |   |  |  |  |                    |              |                                                  |                    |     |
| forever                 |              |         |      | whe  | en 🏴    |       | ed  |       |        |        |  |   |  |  |  |                    |              |                                                  |                    |     |
|                         |              |         |      | fore |         |       |     |       |        |        |  |   |  |  |  |                    | 1            |                                                  |                    |     |
|                         |              |         |      |      | oint to | wards | m   |       | ointer |        |  |   |  |  |  |                    |              |                                                  |                    |     |
| f 🕐 Ben                 |              |         |      |      |         |       |     | use p | ointer |        |  |   |  |  |  |                    |              |                                                  |                    |     |
| else                    |              | 1       |      | if   |         |       |     |       |        | ise-po |  | 2 |  |  |  |                    |              | Sprite Octopus ↔ x -145<br>Show ⓒ ∅ Size 40 Dire | \$ y 67<br>ston 90 |     |
|                         |              |         |      |      | move    | 10    | ste | os    |        |        |  |   |  |  |  |                    |              |                                                  |                    | Бэ  |
| wait unfi               |              |         |      |      |         |       |     |       |        |        |  |   |  |  |  |                    |              | Codepus Dragon                                   |                    |     |
| repeat unit             |              |         |      |      |         |       | و   |       |        |        |  |   |  |  |  |                    |              |                                                  |                    |     |
|                         |              |         |      |      |         |       |     |       |        |        |  |   |  |  |  |                    |              |                                                  |                    |     |
| slop all -              |              |         |      |      |         |       |     |       |        |        |  |   |  |  |  |                    | 1            |                                                  |                    |     |
| when I start as a clone |              |         |      |      |         |       |     |       |        |        |  |   |  |  |  |                    |              |                                                  |                    |     |
| create clone of mysel   | •            |         |      |      |         |       |     |       |        |        |  |   |  |  |  |                    |              |                                                  |                    |     |
| delete this clone       |              |         |      |      |         |       |     |       |        |        |  |   |  |  |  | . (                |              |                                                  |                    |     |
| Sensing                 |              |         |      |      |         |       |     |       |        |        |  |   |  |  |  |                    |              |                                                  |                    |     |

Now check the octopus stops when it reaches the mouse pointer

The sprites move around and rotate. Change the settings so the octopus does not rotate and the dragon changes direction from side to side but not facing up or down

• Use the set rotate style block

| when 📕 clicked                                                      | when 🏴 clicked                        |
|---------------------------------------------------------------------|---------------------------------------|
| set rotation style don't rotate 💌                                   | set rotation style left-right         |
| forever                                                             | forever                               |
| point towards mouse-pointer 💌                                       | point towards Octopus                 |
| if not touching mouse-pointer • ? then                              | move 1 steps                          |
| move 10 steps                                                       | if on edge, bounce                    |
|                                                                     | a a a a a a a a a a a a a a a a a a a |
| a <mark>na na na na</mark> na na na na na na na na na na na na na n |                                       |

Now we are going to add some effects. For the octopus add the following blocks

- Add an if block
- Add a touching block
- Change the option to touching dragon
- Now add a say \_\_\_\_ for 2 seconds block
- Add 'you got me' text
- Put these inside a forever block
- Add the green flag block before the if block

|                   | 🚯 🌐 - File Edit               | 🔆 Tutorials | Scratch Project                                                                                                  |                |
|-------------------|-------------------------------|-------------|----------------------------------------------------------------------------------------------------|----------------|
| Cos               | 😔 🥒 Costumes 🔌                | Sounds      |                                                                                                    | • ×            |
| Motion            | Events                        |             | and a second second second second second second second second second second second second second second second   |                |
| Looks             | when M clicked                |             | Woll when 🛤 clicked                                                                                              |                |
| Sound<br>Events   | when space + key pressed      |             | na ana ana ana ana ana ana ana ana ana                                                                           |                |
| Events<br>Control | when this sprile clicked      |             | forever the second second second second second second second second second second second second second second s  |                |
| Sensing           | when backdrop switches to bac | kdrop1 👻    | if touching Dragon  ? then                                                                                       |                |
| Operators         | when koudness + > 10          |             | say you got me for 2 seconds                                                                                     |                |
| Ariables          |                               |             | when 🖻 clicked                                                                                                   |                |
| ty Blocks         | when I receive message1 +     |             | set rotation style don't rotate •                                                                                | Stage          |
|                   | broadcast message1 + and v    |             |                                                                                                    |                |
|                   | Control                       |             |                                                                                                    | Backdrops<br>1 |
|                   | wait 1 seconds                |             | point towards mouse-pointer •                                                                                    |                |
|                   | repeat 10                     |             | if not touching mouse-pointer ? then                                                                             |                |
|                   |                               |             |                                                                                                    |                |
|                   | forever                       |             | move 10 steps and a standard standard standard standard standard standard standard standard standard standard st |                |
|                   |                               |             |                                                                                                    |                |
|                   | d Den -                       |             |                                                                                                    |                |
|                   |                               |             |                                                                                                    | A              |

#looks

Test it - does it work?

Now we going to add some animation Go to the costumes tab and delete the dragon b costume

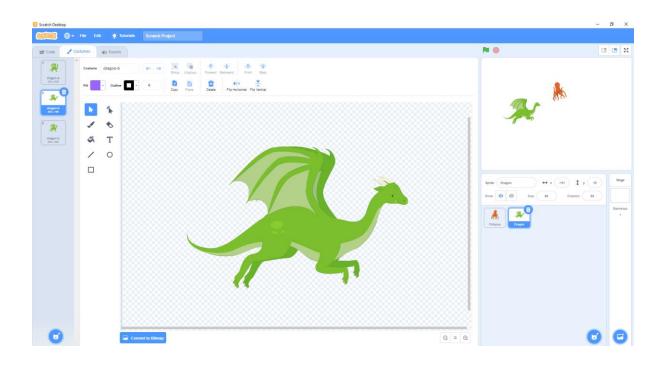

Back to the code. Add these instructions:

- Add two switch costume blocks
- Add an if \_\_\_\_ else \_\_\_\_ block
- Inside the if condition add the touching octopus sensing block
- Add the switch costume to 1b block in the if statement
- Add the switch costume to 1a block in the else part
- add the when green flag clicked block

| 📋 Scratch D   | esktop                    |               |                                 | - 0 ×                                                                                                    |
|---------------|---------------------------|---------------|---------------------------------|----------------------------------------------------------------------------------------------------|
| <u> 20000</u> | 🖁 🌐 🗣 File Edi            | t 🔆 Tutorials |                                 |                                                                                                    |
| Code          | J Costumes                | () Sounds     |                                 |                                                                                                    |
| Motion        | Events                    |               |                                 |                                                                                                    |
| Looks         | when 🏴 clicked            |               | a da anti-a da anti-a da anti-  |                                                                                                    |
| Sound         | when space + key press    | ed.           | when 🗮 clicked                  |                                                                                                    |
| Events        | when this sprite clicked  |               | if touching Octopus  ?          | then                                                                                                    |
| Control       | when backdrop switches to | burkford a    |                                 |                                                                                                    |
| Sensing       | When backbrop switches to |               | switch costume to dragon-c      |                                                                                                    |
| Operators     | when loudness - > 10      | 3             | else else                       |                                                                                                    |
| Variables     |                           |               | when 🎽 clicked                  |                                                                                                    |
| My Blocks     | when I receive message1 + |               | set rotation style left-right - | Sprite Dragon ++ x -111 ‡ y 10 Stage                                                                           |
|               | broadcast message1 + a    |               |                                 | Show 🧿 💋 Size 40 Directon 82                                                                                   |
|               | oroadcast messager • a    |               | forever                         | Sandrops                                                                                                    |
| (             | Control                   |               | point towards Octopus -         | Cotopus                                                                                                    |
|               | wait 1 seconds            |               |                                 | and a second second second second second second second second second second second second second second second |
|               | repeat 10                 |               | move 1 steps                    | and a second second second second second second second second second second second second second second second |
|               | , .                       |               | if on edge, bounce              | a second a second second second second second second second second second second second second second second s |
|               | forever                   |               |                                 |                                                                                                    |
|               |                           |               |                                 | (Q)                                                                                                    |
|               |                           |               |                                 |                                                                                                    |
| -             | if 💮 Ben                  |               |                                 |                                                                                                    |
|               |                           |               |                                 |                                                                                                    |

Now we are going to change the octopus

• Remove all the octopus costumes except the first two a and b

| 🟮 Scratch Desktop |           |             |         |                    |       | - | ø ×                   |
|-------------------|-----------|-------------|---------|--------------------|-------|---|-----------------------|
| <b>60001</b> •••  | File Edit | 👾 Tutorials | animate |                    |       |   |                       |
| 📰 Code 🚽 C        | ostumes   | () Sounds   |         |                    |       |   | 1 🖪 X                 |
|                   | Costume   |             |         | Processor Provided |       |   | Stage<br>Landous<br>1 |
| C                 |           | con         |         | ••••••             | Q = Q | o | C                     |

- We select the fill option (right side of the palette)
- select black
- Now select the front legs and head of the octopus

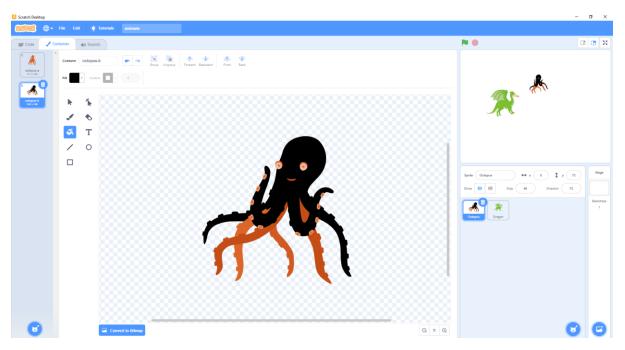

Below there are some effects of smoke with three lines – these were drawn using the following options

- use the brush to draw a line
- the arrow option is used for select
- there is also a copy/paste options

Use these to

- draw one line,
- select this line,
- duplicate this line (twice)

• move both copies (as per picture)

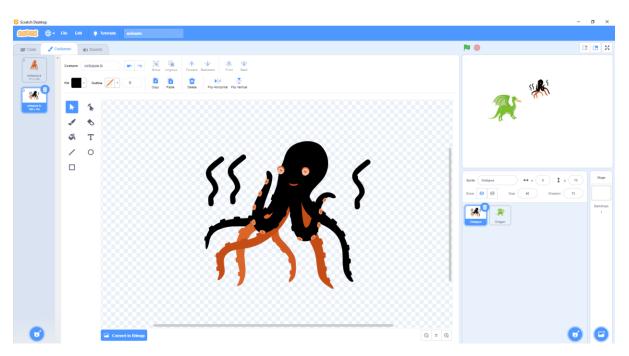

We are going to build a costume change for the octopus

To save time you can drag the appropriate blocks from the dragon to the octopus sprite Now just change the appropriate touching dragon and changing costume options

|                           | - 0 X             |                               |
|---------------------------|-------------------|-------------------------------|
| NO                        |                   |                               |
|                           |                   | when 🏴 clicked                |
|                           |                   | forever                       |
|                           |                   | if touching Dragon ▼ ? then   |
|                           |                   | switch costume to octopus-b 🔹 |
| Sprile Dragon ++ x -111   | t y to Stage      | else                          |
| Stor @ Dec                | tion 82 Backdrops | switch costume to octopus-a 💌 |
| when 🔁 glocked            | 1                 |                               |
| if touching Octopus -     | ? then            | ٦                             |
| switch costume to dragon- | c <b>-</b>        |                               |
| else                      |                   |                               |
| Switch costume to dragon- | a 🔹               |                               |
|                           |                   |                               |

We can get them to start at different corners by adding the following

- Go to -240,-180 for the dragon
- Do the same for the octopus at 180,150

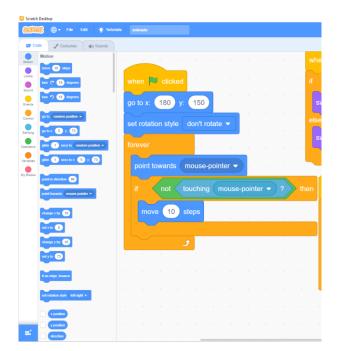

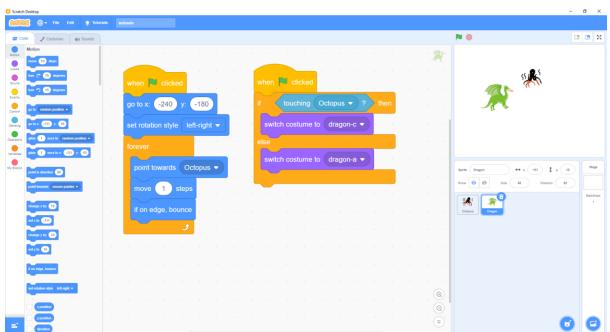

Now we change the background to underwater

- Select the stage
- Then new background choose background from library option
- Scroll down for the underwater 1 background (OK)

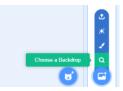

| Scratch Desktop |              |              |               |               | Choose a Backdrop |            |         |         |             | - 0 |
|-----------------|--------------|--------------|---------------|---------------|-------------------|------------|---------|---------|-------------|-----|
| Q Search        | All Fantasy  | Music Sports | Outdoors Indo | ors Space Und | erwater Patterns  |            |         |         |             |     |
| Moon            | Mountain     | Mural        | Nebula        | Neon Tunnel   | Night City        | Night City | Party   | Pathway | Playground  |     |
| Playing Field   | Pool         | Rays         | Refrigerator  | Room 1        | Room 2            | Savanna    | School  | Slopes  | Soccer      |     |
| Soccar 2        | Space        | Space City 1 | Space City 2  | Spaceship     | Spotlight         | Stars      | Stripes | Theater | Theater 2   |     |
| Tree            | Underwater 1 | Underwater 2 | Urban         | Wall 1        | Wall 2            | Water And  | Wetland | Winter  | Witch House |     |
| Woods           | Woods And    | Xy-grid      | Xy-grid-20px  | Xy-grid-30px  |                   |            |         |         |             |     |

Now to add some sound. Still on the scene:

- add a play sound (pop) block
- Put this inside a forever block
- Add the green flag block to start

| 🚺 Se  | ratch De | isktop                 |             |          |     |         |        |        |          |   |      |    |        |  |  |  |   |                                                                                                    | - 0     | 5 X          |
|-------|----------|------------------------|-------------|----------|-----|---------|--------|--------|----------|---|------|----|--------|--|--|--|---|----------------------------------------------------------------------------------------------------|---------|--------------|
| 6     | 201      | 💮 🕶 File               | Edit 👌      | : Tutori | als | inimate |        |        |          |   |      |    |        |  |  |  |   |                                                                                                    |         |              |
| *     | Code     | J Backdrops            | ato So      | unds     |     |         |        |        |          |   |      |    |        |  |  |  |   | N 😐                                                                                                    |         |              |
| Mot   | on E     | vents                  |             |          |     |         |        |        |          |   |      |    |        |  |  |  |   | 771                                                                                                    |         |              |
| Leo   |          | when 🏴 clicked         |             |          |     |         |        |        | _        |   |      |    |        |  |  |  | 1 |                                                                                                    | - J. P. | 4+ (3        |
| Seu   | nd       | when space • key p     | ressed      |          |     |         | when   | P cl   | icked    |   |      |    |        |  |  |  |   | 14                                                                                                    |         | £¥3          |
| Eve   | nts      | when stage clicked     |             |          |     |         | foreve |        |          |   |      |    |        |  |  |  | 1 |                                                                                                    |         | -¥5          |
| Con   | trol     |                        |             |          |     |         |        | ."<br> |          |   |      | 1  |        |  |  |  |   |                                                                                                    | - 14    | Y            |
| Sent  |          | when backdrop switches | to backdrop | ••       |     |         | play   |        | l (pop 🗣 |   |      | 1. |        |  |  |  |   |                                                                                                    |         |              |
| Opera | itors    | nten kustness + > 1    | 10          |          |     |         | wait   | nic    | k random | 0 | to C |    | econds |  |  |  |   |                                                                                                    |         | $\mathbf{F}$ |
| Varia | bles     |                        |             |          |     |         |        |        |          |   |      |    |        |  |  |  |   |                                                                                                    |         |              |
| My B  | ocks     | when I receive message | e1 =        |          |     |         |        |        | 5        |   |      |    |        |  |  |  |   | Sprite Name ++ x x 1                                                                                                    |         | Stage        |
|       |          | roadcast message1 •    |             |          |     |         |        |        |          |   |      |    |        |  |  |  | 1 | Show 🞯 Ø Size Directe                                                                                                    |         |              |
|       |          | roadcast message1 •    | and wait    |          |     |         |        |        |          |   |      |    |        |  |  |  |   |                                                                                                    |         | Backdrops    |
|       | c        | ontrol                 |             |          |     |         |        |        |          |   |      |    |        |  |  |  |   | 2 Alianti Alianti Alia |         | 2            |

#sound

Now to make it play at a random time

- Add a wait \_\_\_\_\_ seconds block
- Add a pick random \_\_\_\_ to \_\_\_\_
- Add 0 and 4 options
- Add this block as the wait \_\_\_\_\_ seconds value
- Add the green flag block to start

If you want to change the blocks to make it better, then do so. We changed it so the "you got me" is for 1 seconds and put that inside an if-else block with the costume changes. Here is the final code below.

Well Done! Save your work and check it works correctly. For fun you can add sound effect (e.g. chee-chee) when the sprites touch. Have fun!

| Code 🦪 Costumes                                | () Sounds   |                                                          | N 🛛                         |                |
|------------------------------------------------|-------------|----------------------------------------------------------|-----------------------------|----------------|
| Events                                         |             | when 🏁 dicked                                            |                             | Site of        |
| when space * key press                         | ed<br>A A   | forever                                                  |                             |                |
| when backdrop switches to                      | backdrop1 + | if touching Dragon • ? then                              | 38 20 36                    |                |
| when loudness - > 10                           |             | switch costume to octopus-b -                            |                             |                |
| when I receive message 1                       |             | else                                                     | Sprite Octopus +> x -197    | ‡ y 100        |
| broadcast message1 +<br>broadcast message1 + a | and wait    | go to x: 180 y: 150<br>set rotation style don't rotate • | Show (0) (0) Size (4) Direc | ton <b>9</b> 3 |
| Control val 1 seconds                          |             | forever                                                  | Chilgen Dragon              |                |
| repost 10                                      |             | point towards mouse-pointer 👻                            |                             |                |
| forever                                        |             | if not touching mouse-pointer • ? then                   |                             |                |
| a 👘 Ben                                        |             |                                                          | @                           |                |
|                                                |             |                                                          |                             |                |

| 🍿 🌐 🗣 File Edit 🔅 Tute                                         | als animate                                                     |                                                                                                    |                          |
|----------------------------------------------------------------|-----------------------------------------------------------------|----------------------------------------------------------------------------------------------------|--------------------------|
| Code 🥒 Costumes 🌒 Sounds                                       |                                                                 | <b>N</b> •                                                                                                    |                          |
| Events                                                         |                                                                 |                                                                                                    | ALL ALL                  |
| when space • key pressed                                       | when 🕅 clicked                                                  |                                                                                                    | Logi L                   |
| when this sprile clicked when backdrop switches to backdrop1 + | go to x: -240 y: -180 if touching Octopus - ? the               | en                                                                                                    | 1                        |
| 75 when loudness - > 10                                        | set rotation style left-right  switch costume to dragon-c  else |                                                                                                    |                          |
| when I receive message1 +                                      | point towards Octopus                                           |                                                                                                    |                          |
| broadcast message1 •                                           | move 1 steps                                                    | sprite         Dragon         ↔ x         -1           show         Ø         Ø         928         40         1 | ) ‡ y 91<br>Direction 45 |
| broadcast message1 • and wait                                  | if on edge, bounce                                              |                                                                                                    | Ba                       |
| wall 1 seconds                                                 | a <b>series and series and series and series</b>                |                                                                                                    |                          |
| repeat 10                                                      |                                                                 |                                                                                                    |                          |
| forever                                                        |                                                                 |                                                                                                    |                          |
| a ben                                                          |                                                                 |                                                                                                    |                          |
|                                                                |                                                                 |                                                                                                    |                          |

# Well done you have completed Task 5